## **Table of Contents**

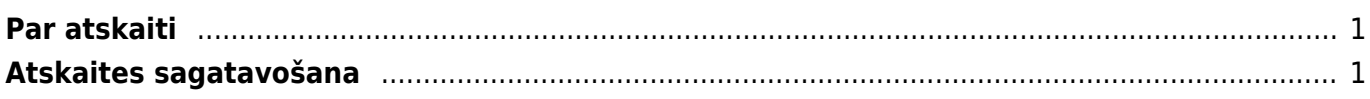

## <span id="page-2-0"></span>**Par atskaiti**

Pirkumu reģistrs ir **atskaite par neapmaksātajiem ienākošajiem rēķiniem**. Atskaitē var redzēt šo rēķinu neapmaksātās summas un uzzināt, cik dienu rēķinu apmaksa ir kavēta.

Atskaitē var uzzināt arī katra piegādātāja rēķiniem nepiesaistīto un pirkuma pasūtījumiem piesaistīto priekšapmaksu summu apmēru.

Atskaitē tiek ņemti vērā dati no apstiprinātajiem ienākošajiem rēķiniem un maksājuma uzdevumiem. Dokumentu grāmatojumos veiktās izmaiņas un atsevišķi izveidoti grāmatojumi netiek ņemti vērā.

## <span id="page-2-1"></span>**Atskaites sagatavošana**

Neapmaksāto rēķinu sarakstu var atspoguļot, ņemot vērā dažādus kritērijus.

**Lai iegūtu informāciju tikai par tiem neapmaksātajiem rēķiniem, kuru apmaksa tiek kavēta**, jāieliek ķeksītis pie Tikai nokavētie.

Lai sagatavotu atskaiti par konkrētam piegādātājam neapmaksātajiem rēķiniem, lauciņā Piegādātājs ir jānorāda piegādātāja kods.

Savukārt, lai iegūtu informāciju par piegādātāju klasei neapmaksātajiem rēķiniem, lauciņā Klase ir jānorāda piegādātāju klases kods.

Ja nepieciešams sagatavot atskaiti par visiem neapmaksātajiem ienākošajiem rēķiniem, tad piegādātāja un piegādātāju klases kods nav jānorāda.

**Lai informācija par katru piegādātāju tiktu parādīta kā kopsummas par katram piegādātājam neapmaksātajiem rēķiniem, neparādot informāciju par katru rēķinu atsevišķi**, tad pie Kopā ir jānorāda izvēles iespēja Piegādātājs.

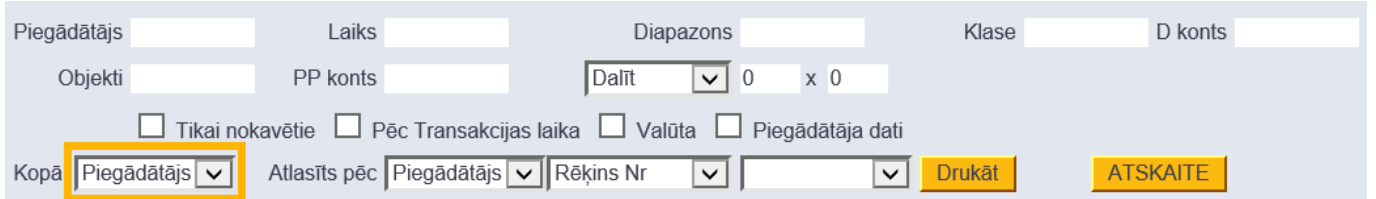

Savukārt, **lai redzētu detalizētu informāciju par katru rēķinu, lauciņš pie Kopā jāatstāj tukšs.** Tad atskaites kolonnā Dienas pie katra rēķina būs redzams dienu skaits, kurš palicis līdz rēķina apmaksas termiņam (nenokavētajiem rēķiniem) un dienu skaits, par kuru rēķina apmaksa ir

kavēta (kavētajiem rēķiniem).

Ja atskaite jāsagatavo par ienākošajiem rēķiniem un priekšapmaksām, kuras saistītas ar kādu objektu, tad lauciņā Objekti jānorāda objekta/objektu kods – ja jānorāda vairāki objekti, tad katra objekta kods jāatdala viens no otra ar komatu bez atstarpes.

**Ja atskaite ir jāsagatavo uz datumu, kurš nav šī diena**, tad lauciņā Laiks jānorāda nepieciešamais datums.

Atskaitē **informāciju var apskatīt arī dalījumā pa laika posmiem**. Lai to izdarītu, pie Dalīt ir jāieraksta apskatāmo periodu skaits un periodos esošo dienu skaits (piemēram, lai sadalītu atskaitē redzamo informāciju pa 3 atpakalejošiem un 3 turpmākajiem 30 dienu gariem periodiem, laucinos ir jāieraksta 3 x 30 dienas).

## $\pmb{\times}$

Kad ir norādīti kritēriji, uz kuriem pamatojoties jāsagatavo atskaite, jānospiež poga ATSKAITE vai arī taustiņu kombinācija Shift un Enter. Tad tiks sagatavota uz norādīto informāciju balstīta atskaite par neapmaksātajiem ienākošajiem rēķiniem un priekšapmaksām.

From: <https://wiki.directo.ee/> - **Directo Help**

Permanent link: **[https://wiki.directo.ee/lv/or\\_aru\\_reskontro?rev=1559048403](https://wiki.directo.ee/lv/or_aru_reskontro?rev=1559048403)**

Last update: **2019/05/28 16:00**